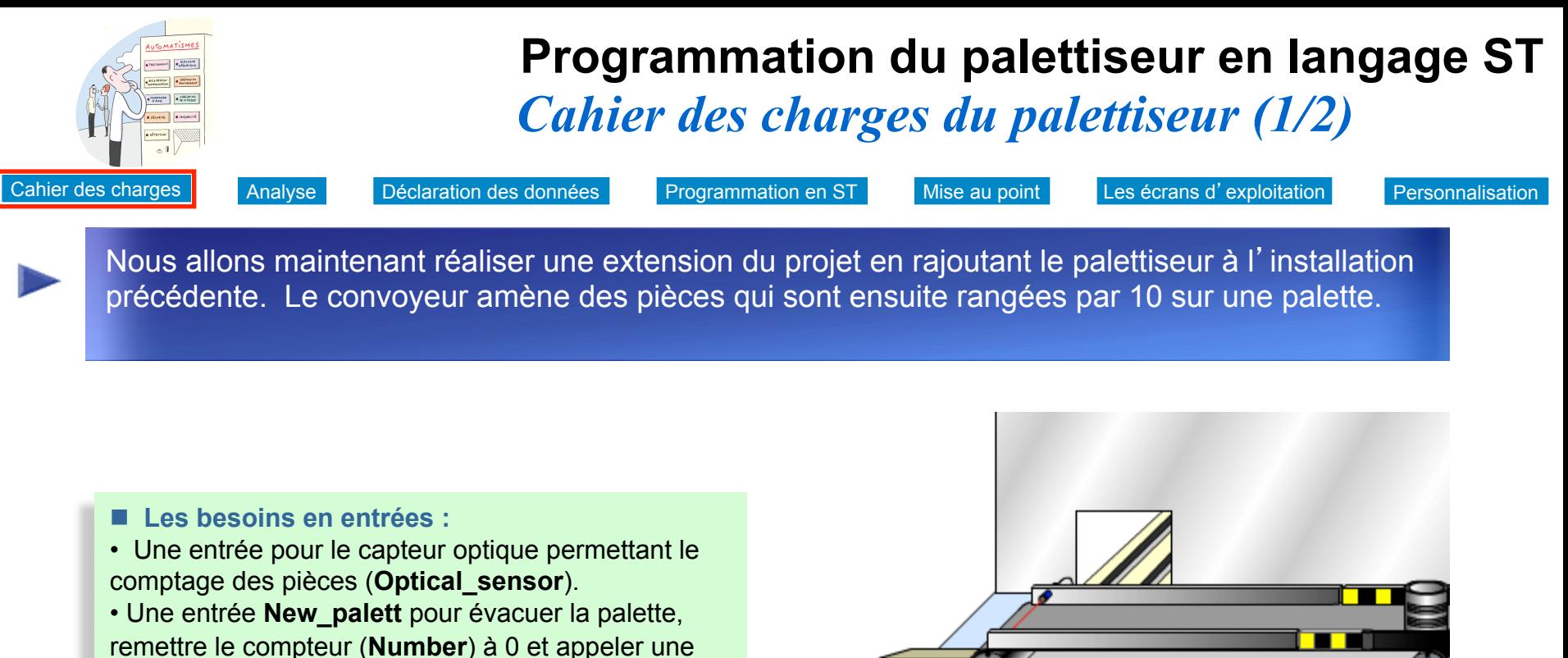

! **Les besoins en sorties**

nouvelle palette.

- Une sortie pour le voyant **Palett\_full**
- Une sortie **Blocker** pour piloter le bloqueur des pièces qui arrivent.

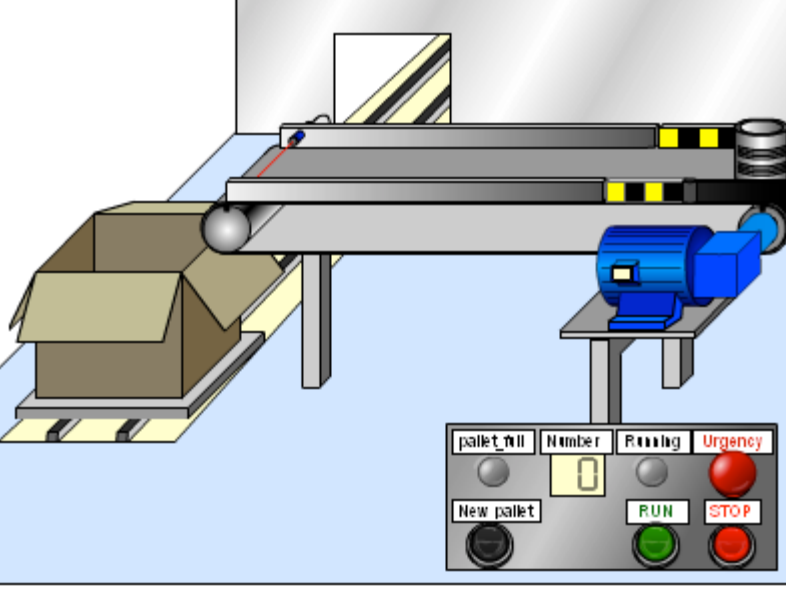

*Utilisez les boutons de la maquette pour comprendre le cahier des charges : RUN, New Pallet* 

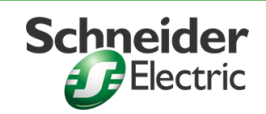

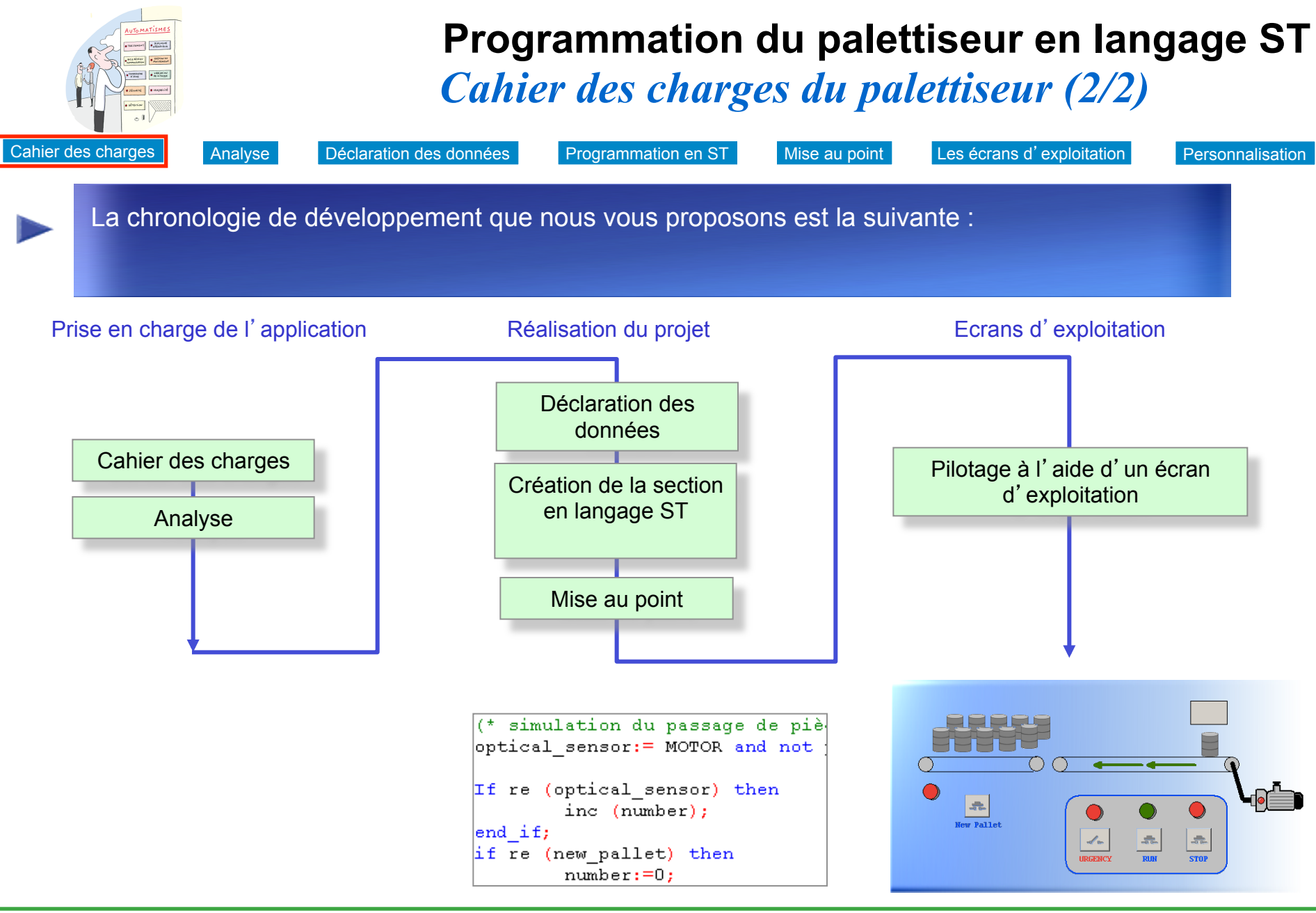

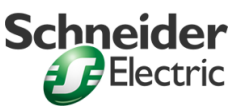

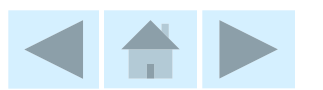

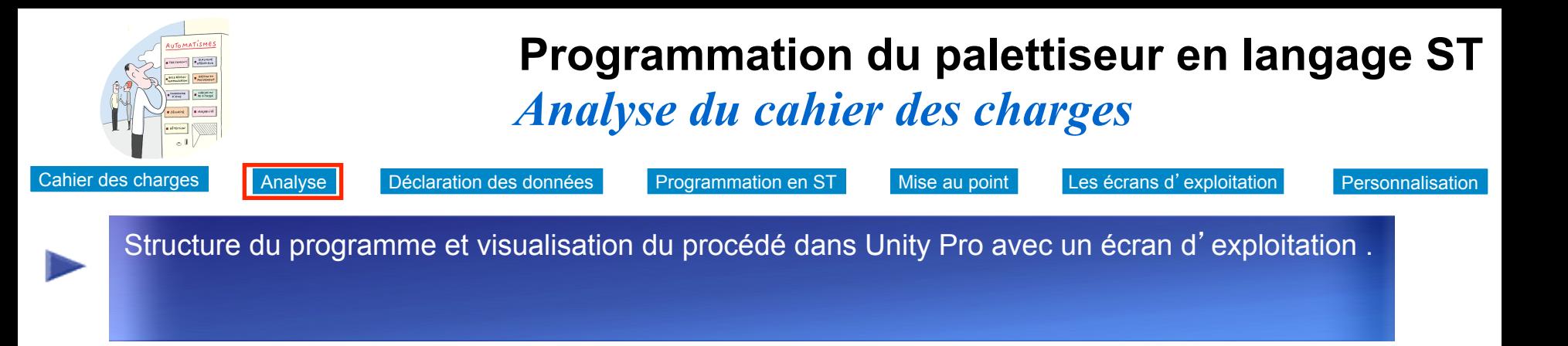

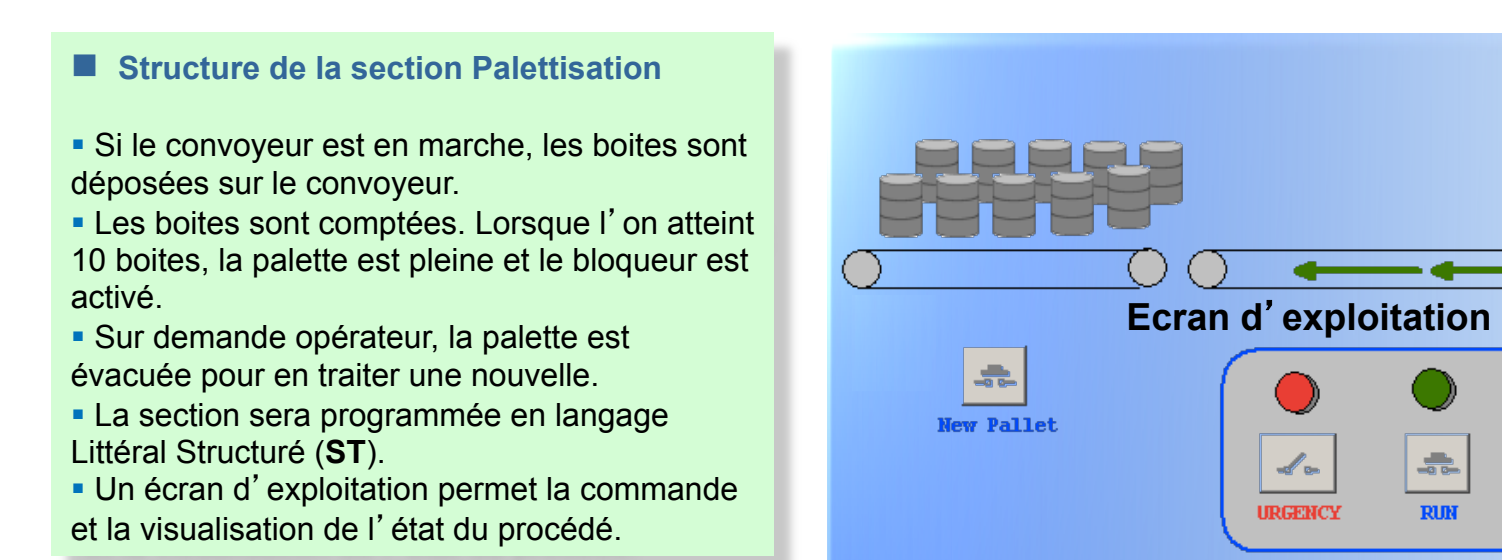

## **Remarque :**

Pour simuler l'approvisionnement des boites, chaque seconde par exemple, nous utiliserons le bit système %S6

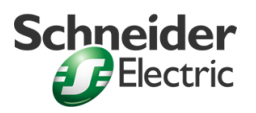

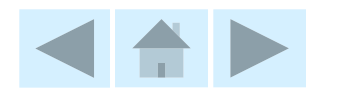

**10** 

 $\frac{1}{\sqrt{2\pi}}\sum_{i=1}^{n}\frac{1}{\sqrt{2\pi}}\left(\frac{1}{\sqrt{2\pi}}\right)^{i}$ 

**STOP** 

 $\frac{1}{2}$ 

**RUN** 

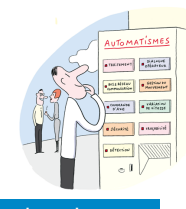

## *Déclaration des données*  **Programmation du palettiseur en langage ST**

Cahier des charges Analyse Déclaration des données Programmation en ST Mise au point Les écrans d'exploitation

**Personnalisation** 

Nous allons ajouter les nouvelles variables à la liste des variables déjà existantes. Se déconnecter du simulateur (Menu **AUTOMATE** / **Déconnexion**) pour revenir en mode local.

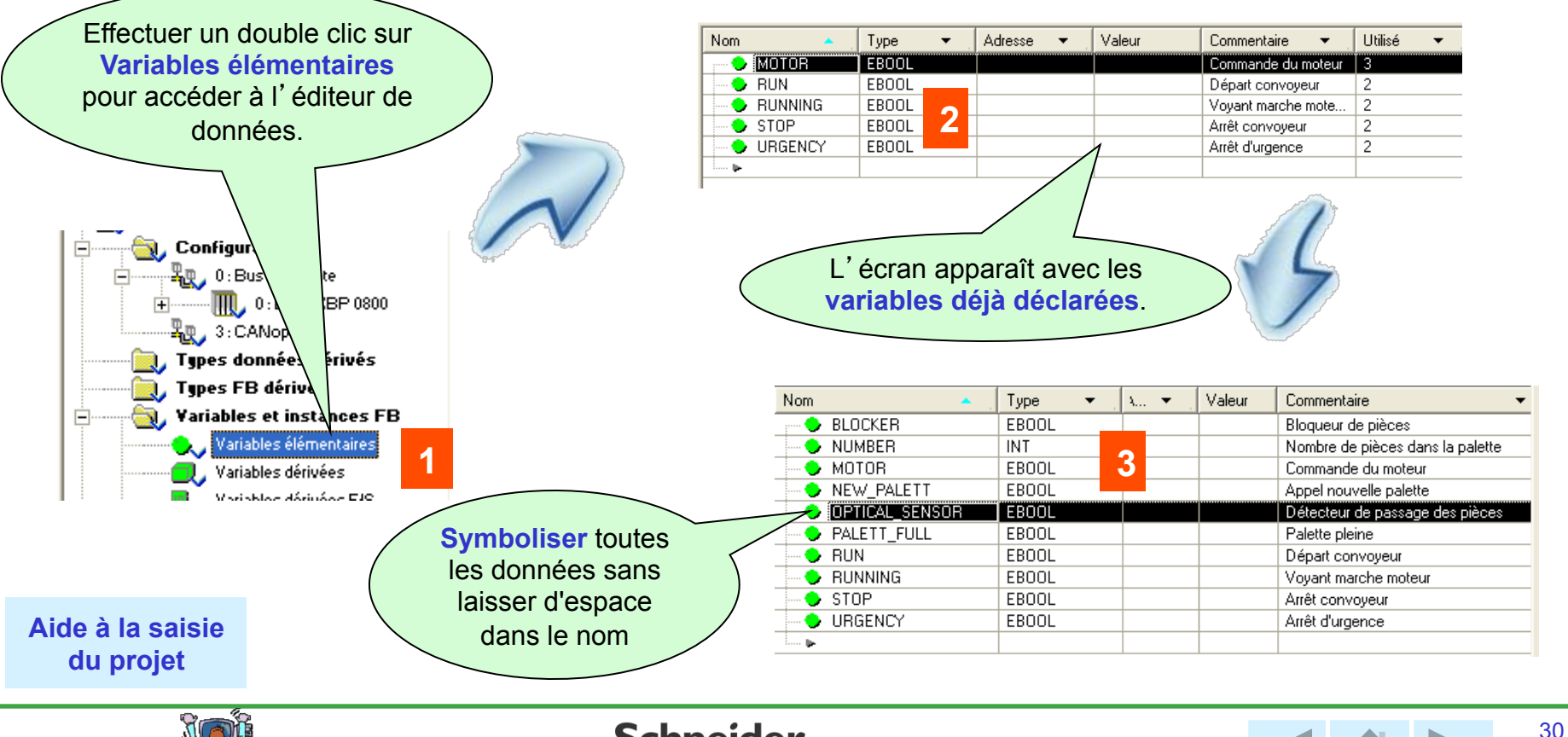

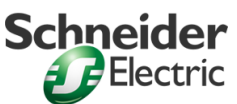

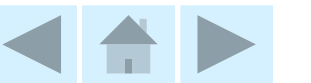

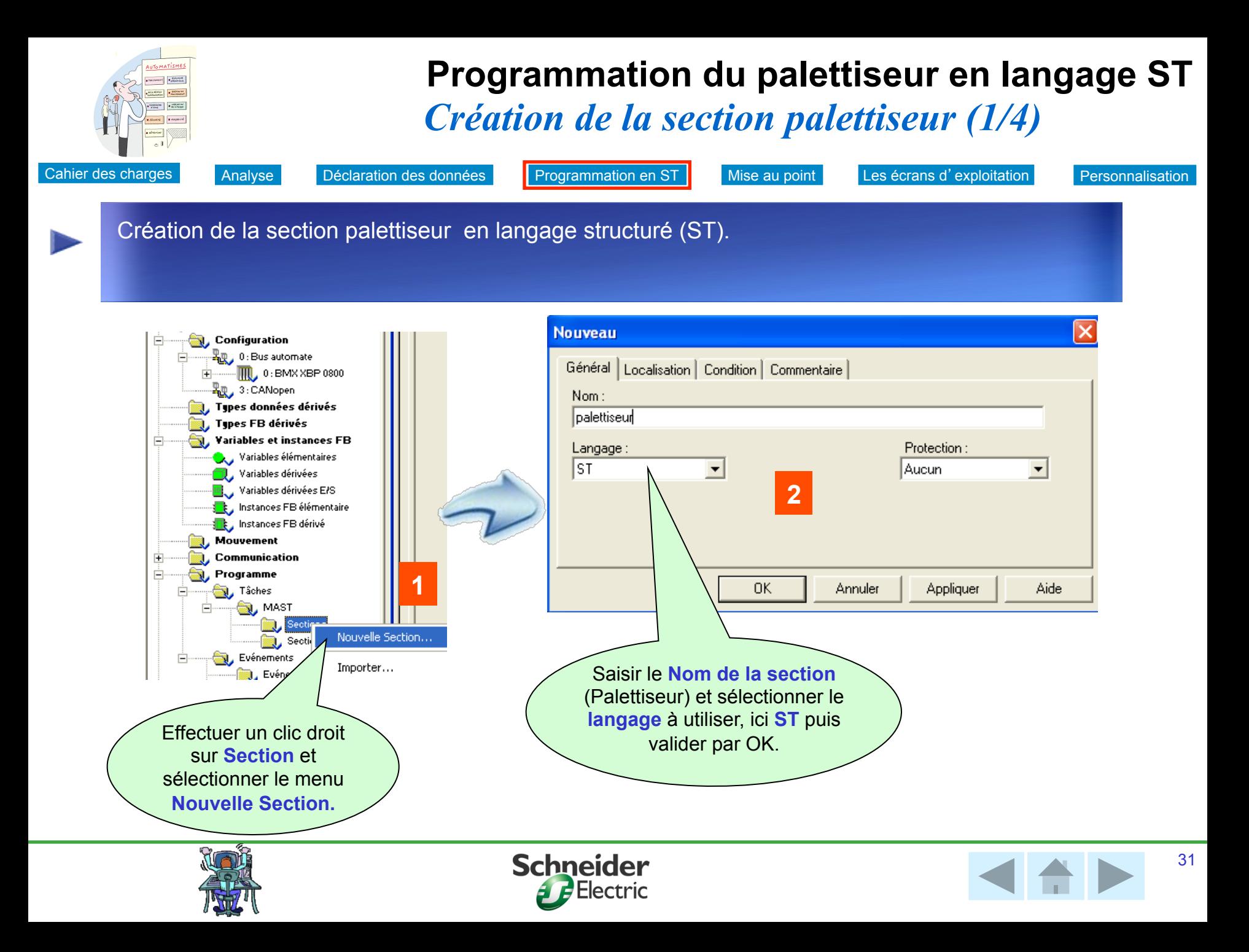

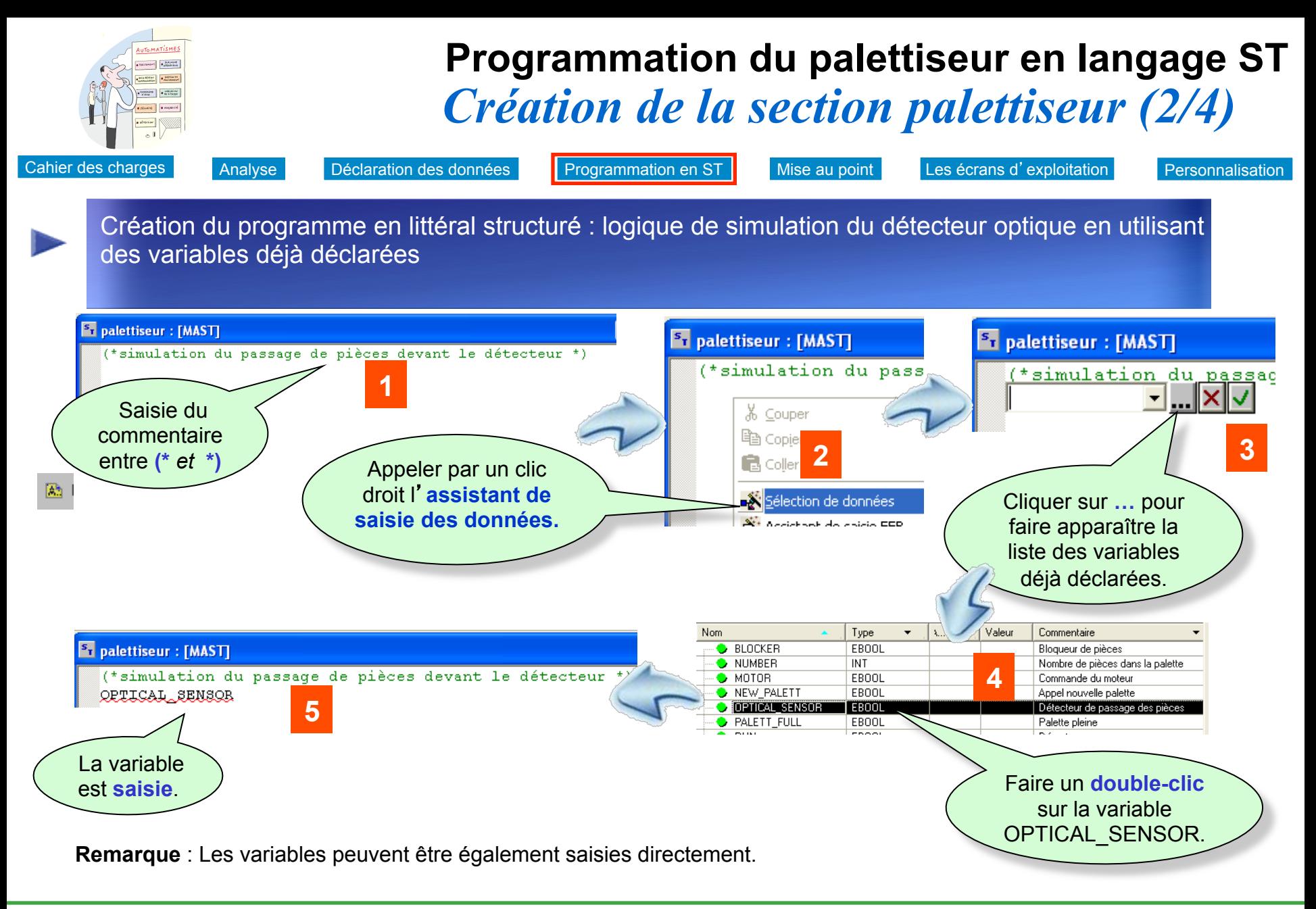

![](_page_5_Picture_1.jpeg)

![](_page_5_Picture_2.jpeg)

![](_page_6_Figure_0.jpeg)

![](_page_6_Picture_1.jpeg)

![](_page_6_Picture_2.jpeg)

![](_page_7_Picture_0.jpeg)

Remarque : la commande Générer le Projet/ Regénérer tout le projet enchaîne l'analyse, si celle-ci n'a pas été réalisée au préalable

![](_page_7_Picture_2.jpeg)

![](_page_7_Picture_3.jpeg)

![](_page_8_Figure_0.jpeg)

![](_page_8_Picture_1.jpeg)

![](_page_8_Picture_2.jpeg)

![](_page_9_Figure_0.jpeg)